# 3º INGENIERÍA INDUSTRIAL **AUTÓMATAS Y SISTEMAS DE CONTROL**

# PRÁCTICA SISTEMAS DE CONTROL **CONTROL DE UN SERVOMOTOR DC MEDIANTE UN AUTÓMATA PROGRAMABLE (PLC)**

## **1. EQUIPO DE CONTROL A UTILIZAR**

Para el control del servomotor se utilizará en este caso un autómata programable S7-200 de Siemens, como los utilizados en prácticas previas de la asignatura.

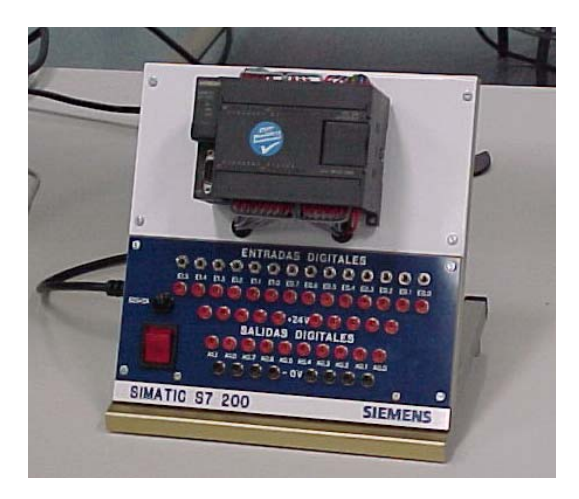

Dado que el control del servomotor requiere el manejo de señales analógicas de tensión (tanto las tensiones a aplicar al motor como las medidas de los sensores), se utilizarán autómatas dotados del módulo analógico EM235. Este módulo se añade al autómata tal y como muestra la figura siguiente:

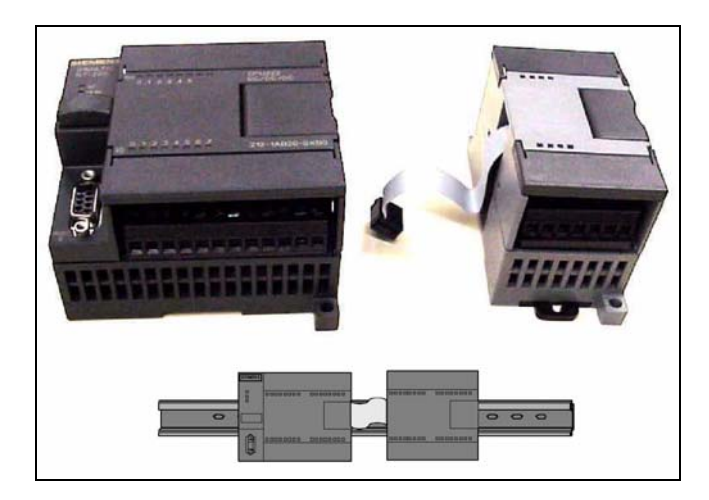

## **2. SISTEMA A CONTROLAR**

El sistema a controlar es el conjunto motor eléctrico-freno conocido de otras prácticas:

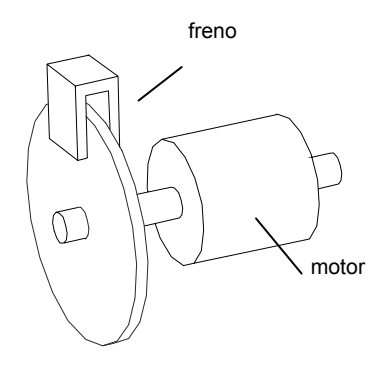

Se realizarán experimentos de control de posición y de control de velocidad:

#### **Control de posición:**

- Variable a controlar: ángulo girado por el motor
- Señal de control: tensión aplicada al motor

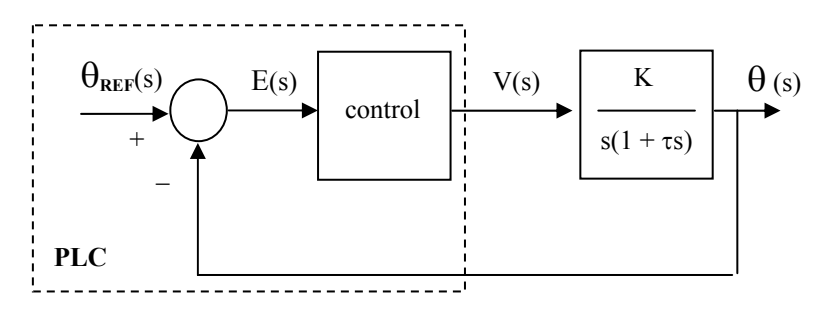

En el esquema, **E(s)** representa la **señal de error** y es la diferencia entre la velocidad de giro deseada (referencia) y la velocidad real del motor. La zona marcada con línea discontinua representa el autómata programable, en el que se encuentra el sistema de control (PID) y desde el que se genera la señal de referencia.

#### **Control de velocidad:**

- Variable a controlar: velocidad de giro del motor
- Señal de control: tensión aplicada al motor

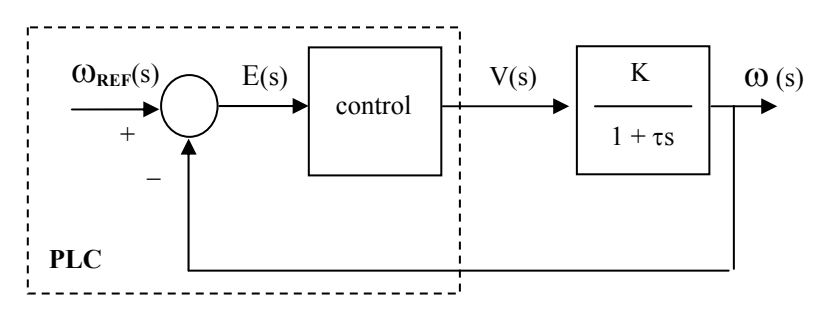

En este caso, **E(s)** representa la **señal de error** y es la diferencia entre la velocidad deseada (referencia) y la velocidad real del motor. La zona marcada con línea discontinua representa de nuevo el autómata programable, con las mismas funcionalidades que en el caso anterior.

## **3. EL MÓDULO ANALÓGICO EM-235**

De acuerdo con lo comentado anteriormente, el autómata necesitará manejar señales analógicas para realizar el control PID del servomotor. Estas señales serán:

- Señal de tensión proporcinal a la posición del eje motor (ángulo girado por el mismo). Proviene de un potenciómetro y tomará valores entre -10V y +10V.
- Señal de tensión proporcinal a la velocidad angular del eje motor. Proviene de un tacogenerador y también tomará valores entre +10 y -10V.
- Tensión a aplicar al motor: se trata de un motor de corriente continua que se alimenta con una tensión variable entre -10 y 10V o entre 0 y 10V según los experimentos.

El módulo analógico del que disponen los autómatas del laboratorio es el Em-235, con 1 salida analógica y 4 entradas analógicas; que se pueden configurar para funcionar en los rangos -10V a +10V (modo bipolar) o 0 a 10V (modo unipolar).

Dado que en esta práctica sólo se utilizará el modo bipolar, es necesario comprobar que el módulo EM-235 esté configurado adecuadamente: **los switches accesibles en la parte inferior del módulo deben tener la siguiente combinación de valores: OFF/OFF/ON/OFF/OFF/OFF (sólo el tercer switch activado)**.

Para acceder a las entradas/salidas analógicas, se pueden utilizar los borneros presentes en el entrenador o bien utilizar directamente las regletas de conexiones de los propios autómatas (hileras inferior y superior). La forma de acceder a cada entrada/salida analógicas se muestra en la tabla siguiente:

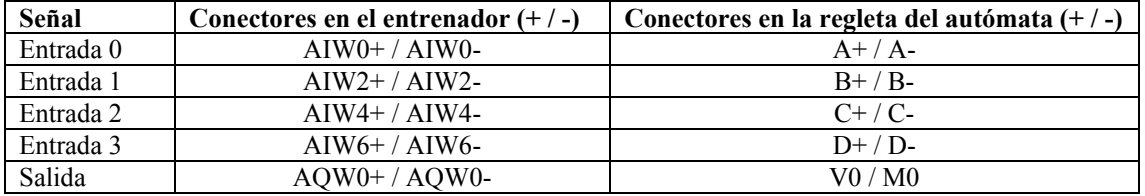

## **4. REPASO: ESTABLECIMIENTO DE LA COMUNICACIÓN ENTRE EL AUTÓMATA Y EL PC**

Como paso previo a la programación del autómata, deberá establecerse la comunicación entre el mismo y el PC desde el cual será programado. Se recuerda que caben dos posibilidades:

- A través del puerto serie del PC mediante un cable que convierte las señales RS232 (puerto serie del PC) a señales RS485 (puerto de comunicaciones del autómata).
- A través de una tarjeta de comunicaciones RS485 instalada en el PC y un cable serie normal (no conversor).

En ambos casos, las operaciones a efectuar son las siguientes:

- En primer lugar, conectar físicamente el autómata y el PC por uno de los dos medios indicados anteriormente.
- A continuación, lanzar el programa Step7 Micro/Win en el PC.
- Ejecutar la opción **'Comunicación'** del menú **'Ver'** de modo que aparezca la siguiente ventana de diálogo (en algunas versiones de Micro/Win la opción **'Comunicación'** aparece en el submenú **'Componente'** del menú **'Ver'**).

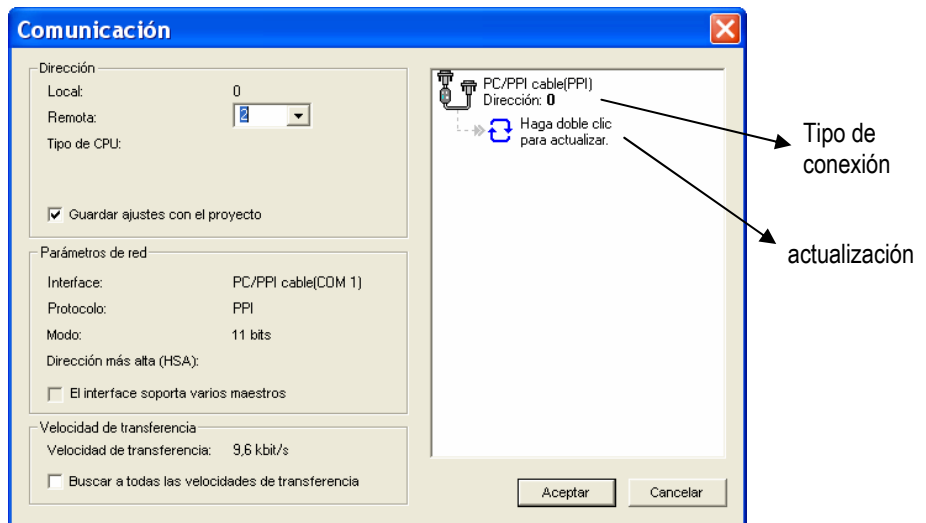

- Indicar el tipo de comunicación empleada (cable conversor o tarjeta de comunicaciones) y su configuración. Para ello se hará doble clic sobre el icono indicativo del tipo de conexión indicado en la figura anterior. Deberá seleccionarse una de estas dos opciones:
	- o PC/PPI cable (PPI) si la conexión es mediante cable conversor.
	- o CP 5611 (PPI) si la conexión es mediante tarjeta de comunicaciones.

En cuanto a la configuración (a la que se accede haciendo clic sobre el botón **'Propiedades')**, deberá verificarse que están indicados los siguientes parámetros:

- o Dirección: 0
- o Timeout: 1 seg.
- o Velocidad de transferencia: 9.6 Kbits/s.
- o Dirección de estación más alta: 31
- o Red multimaestro: el cuadro debe estar marcado en el caso de tarjeta de comunicaciones y no marcado en el caso de cable conversor.

En el caso de utilizar un cable conversor conectado al puerto serie del PC, deberá indicarse si se utiliza el puerto COM1 o el puerto COM2. Esto aparece en la solapa **'Conexión local'** del cuadro de diálogo de **'Propiedades'**.

- El siguiente paso es comprobar que la comunicación se efectúa sin problemas. Para ello se deberá **encender** el autómata y hacer doble clic sobre el icono de actualización de la ventana de diálogo (se muestra en la figura anterior). El resultado debe ser una lista con los autómatas conectados al PC que se detectan; en el caso que nos ocupa, aparecerá lógicamente un único autómata.
- Como último paso, haremos una consulta desde el PC hacia el autómata para averiguar cuál es el modelo exacto de CPU del que dispone este último. Para ello se seleccionará la opción **'Tipo'** del menú **'CPU'**, de modo que aparezca la ventana de diálogo siguiente:

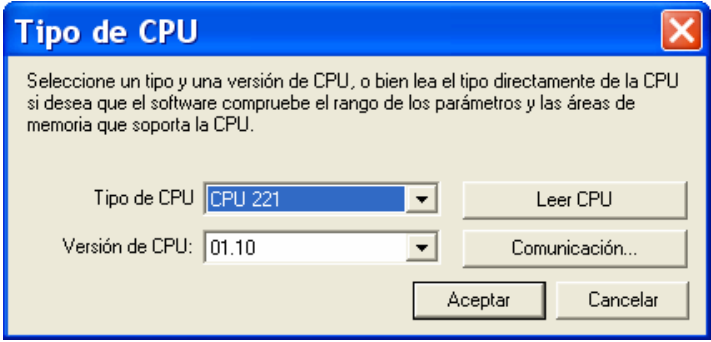

• Sobre esa ventana se pulsará el botón **'Leer CPU'**. Si la comunicación funciona correctamente, el autómata le indicará al PC el tipo exacto de CPU del que dispone.

## **5. CONTROL DE POSICIÓN. CONEXIONADO**

El flujo de información entre el autómata encargado del control y el motor eléctrico para el control de posición debe ser el siguiente:

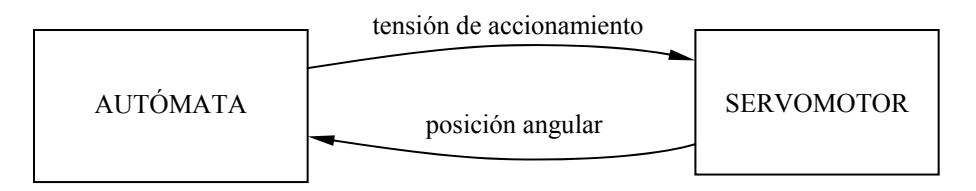

El autómata debe recibir información sobre la posición angular en la que se encuentra el eje del motor y debe enviar al mismo una tensión de accionamiento. Las conexiones a efectuar para ello son las siguientes:

Posición angular:

- Señal: borna **'Potenciómetros: eje motor'** de la regleta del servomotor al conector o borna de entrada **'AIW2+'** del autómata (o conector equivalente en la hilera superior, ver tabla página 3).
- Masa: borna **'Fuente de alimentación: 0V'** de la regleta del servomotor a la borna de entrada **'AIW2-'** del autómata (o conector equivalente en la hilera superior).

Tensión de accionamiento:

- Señal: borna **'Amplificador: entrada positiva'** de la regleta del servomotor al conector o borna de salida **'AQW0+'** del autómata (o conector equivalente en la hilera inferior).
- Masa: borna **'Fuente de alimentación: 0V'** de la regleta del servomotor a la borna de salida **'AQW0-'** del autómata (o conector equivalente en la hilera inferior).

Nota: una vez realizadas las conexiones, **NO** se encenderá la fuente del servomotor hasta que no se haya creado el programa que efectúa el control PID en el autómata.

## **6. CREACIÓN DEL PROGRAMA DE CONTROL PID**

El programa de control PID debe realizar las siguientes operaciones:

- Leer de la entrada analógica el valor de la señal que se desea controlar (en este caso, la posición angular del eje del motor).
- Comparar esta medida con la referencia (posición deseada para el eje) y obtener el error como resta de los dos valores.
- Aplicar el algoritmo de control PID al error, calculando los efectos proporcional, diferencial (derivada del error) e integral (integral del error).
- Escribir en la salida analógica el resultado calculado.

Y todas las operaciones se deben repetir periódicamente, con una frecuencia ajustable (en principio, se utilizará un periodo de 0.05 segundos).

Dado que se trata de un programa complejo, el programa Microwin-32 ofrece un asistente que permite generarar el programa especificando únicamente los ajustes deseados: fundamentalmente el periodo de muestreo y valores de las constantes proporcional, integral y diferencial.

A continuación se explica paso a paso la utilización del asistente:

- En el menú Herramientas, elegiremos la opción 'Asistente de operaciones'.
- Dentro de los programas que permite generar el asistente, elegiremos 'PID' y pulsaremos Siguiente.
- Aparecerá una ventana en la que se pregunta por el lazo PID a configurar (el autómata puede manejar varios lazos PID simultáneamente). Elegiremos el lazo 0 y pulsaremos Siguiente.
- En la siguiente ventana (ver figura página siguiente) se nos pedirán diversos datos para la configuración del controlador:
	- o Límites inferior y superior de la consigna del lazo. Indican los valores máximo y mínimo que se podrán utilizar para introducir referencias de posición. Elegiremos como valores máximo y mínimo 0.0 y 1.0, de forma que una referencia 0.0 equivaldrá a una posición extrema del eje (-10V en el potenciómetro) y una referencia 1.0 equivadrá a la otra posición extrema (+10V en el potenciómetro).
	- o Parámetros del lazo:
		- **Tiempo de muestreo:** tomaremos 0.05 segundos (nota: si el asistente no permite introducir un tiempo de muestreo inferior a 0.1 segundos, introduciremos 0.1 y luego lo modificaremos en el programa si es necesario).
		- **Ganancia:** se refiere a la constante proporcional (P) del regulador. Para la primera prueba, tomaremos un valor de 4.0 para el parámetro.
		- **Tiempo de acción integral:** se refiere a la constante integral (I) del regulador. Valores grandes de este parámetro corresponden a poco efecto integral y valores pequeños corresponden a mucho efecto integral (relación inversamente proporcional). Elegiremos el máximo valor posible (9999999) para indicar que no se desea efecto integral en la primera prueba.
		- **Tiempo de acción derivada:** se refiere a la constante diferencial (D) del regulador. En este caso el valor del parámetro se corresponde directamente con la magnitud del efecto. Elegiremos un valor 0.0 para indicar que no se desea efecto diferencial.

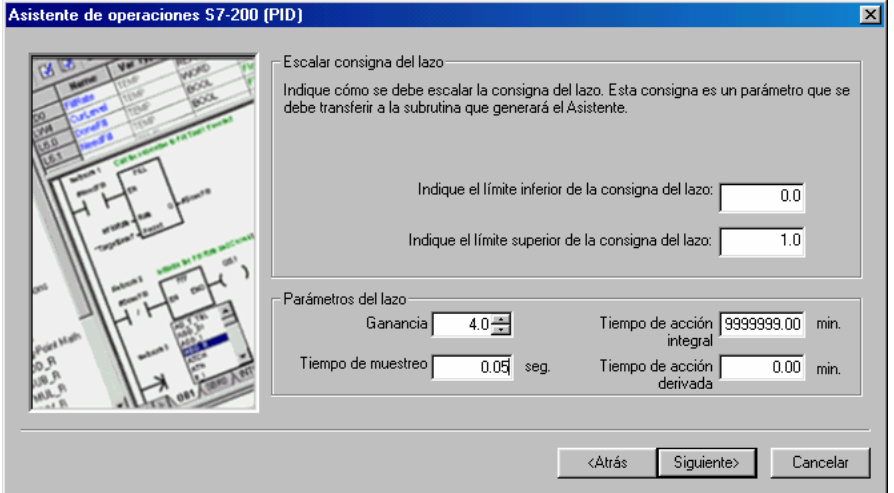

Una vez indicados todos los parámetros de esta ventana, pulsaremos Siguiente.

- Aparecerá otra ventana (ver figura siguiente) en la que se nos pedirán datos sobre las entradas/salidas del autómata que se utilizarán para el control y su configuración:
	- o Opciones de la entrada del lazo (señal de entrada: posición angular)
		- Escalamiento: bipolar (de -10V a +10V).
		- Límites superior e inferior por defecto.
	- o Opciones de la salida del lazo (señal de salida: tensión para el motor)
		- Tipo de salida: analógica (en el caso de un control todo/nada se elegiría salida digital).
		- Escalamiento: bipolar (de -10V a +10V).
		- Límites superior e inferior por defecto.

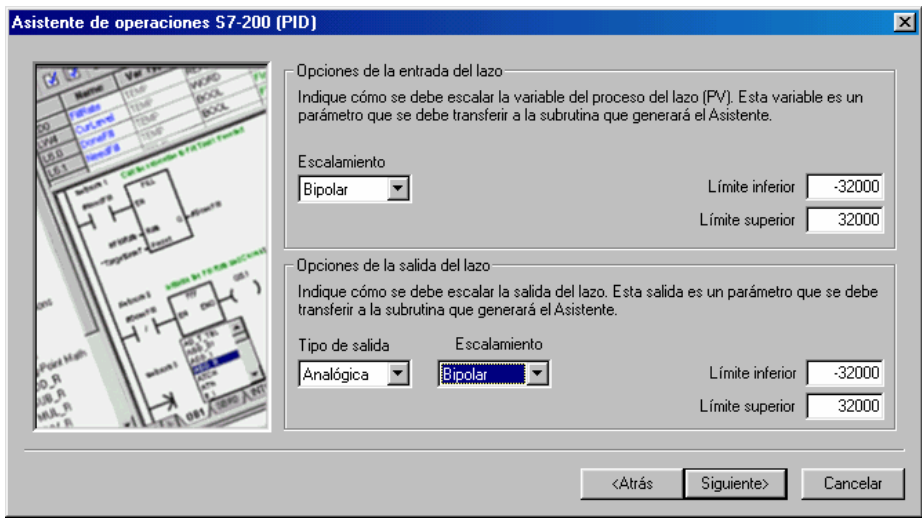

Una vez indicados todos los parámetros de esta ventana, pulsaremos Siguiente.

• En la siguiente ventana se posibilita la habilitación de alarmas. Dado que no se desea utilizar ninguna alarma, se dejarán las casillas desactivadas y se pulsará Siguiente.

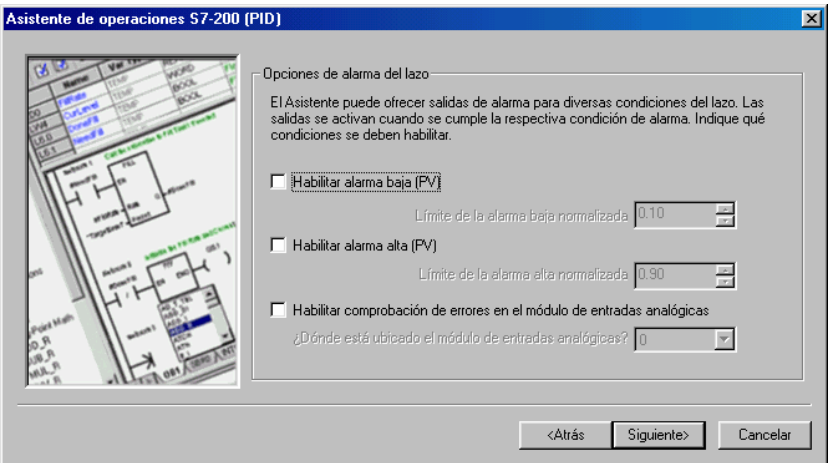

• Aparecerá una ventana (ver figura) en la que se solicitan dos datos: el primero de ellos se refiere al área de memoria que utilizará el programa para realizar cálculos. Dejaremos el valor por defecto que aparece en el asistente: **VB0**. El segundo dato solicitado es la activación del control manual del PID. Si no se marca la casilla, el control PID comenzará a ejecutarse automáticamente al arrancar el autómata. Si se marca, será necesario activar una de las entradas del autómata para que el bucle PID comience a ejecutarse. Para el presente experimento, NO se marcará la casilla.

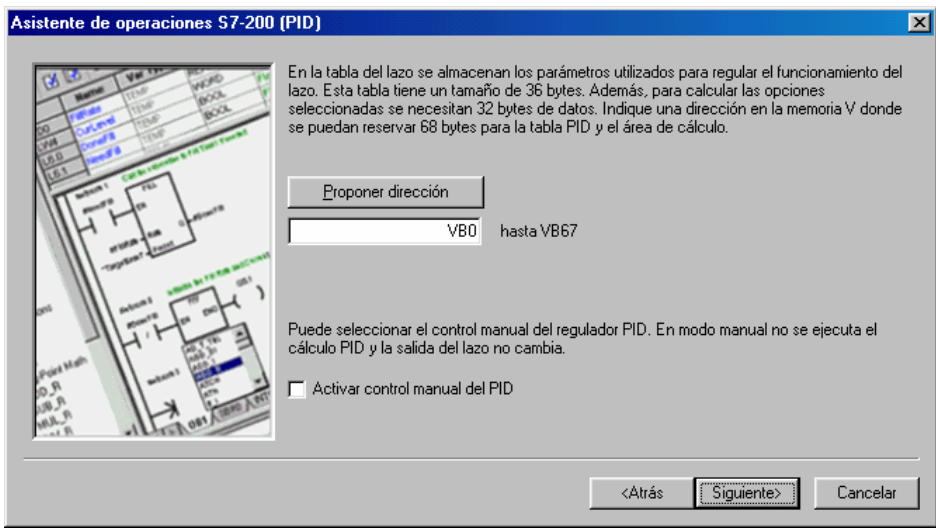

• En la siguiente ventana (ver figura siguiente) se solicitan nombres tanto para la rutina de inicialización del PID como para la rutina de interrupción del PID. Es indiferente el nombre que se les asigne (por ejemplo, **'inicia'** e **'interr')**, pero es necesario recordar el nombre elegido porque será utilizado más adelante.

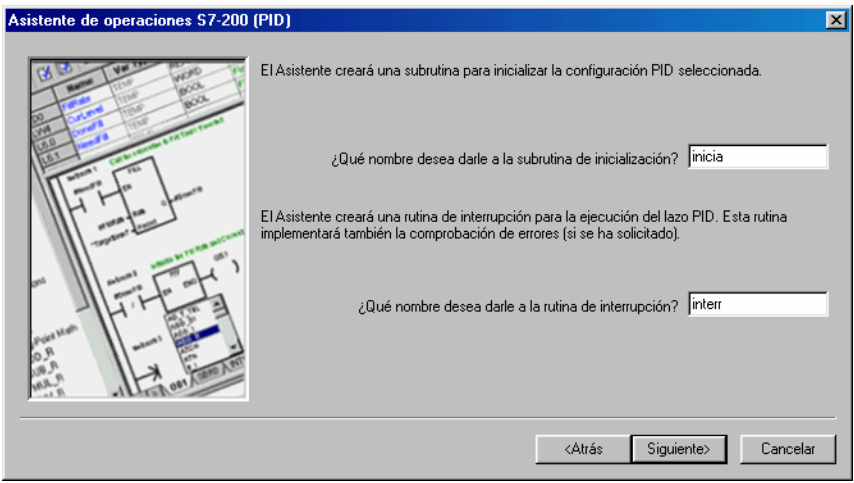

• La última ventana nos confirma los nombres de las rutinas que se crearán y nos recuerda que debemos incluir una línea en el programa principal que llame a la rutina de inicialización en cada ciclo (utilizando la marca especial SM0.0). Al pulsar Cerrar se generarán automáticamente las rutinas.

Una vez finalizada la ejecución del asistente, es necesario generar manualmente el código pedido: la llamada a la subrutina de inicialización del controlador PID. Esta llamada la haremos utilizando la marca especial SM0.0 (activa siempre) de modo que sea sencillo modificar los parámetros del regulador durante el funcionamiento. El código a generar consta sólo de una línea, y se muestra en la figura siguiente:

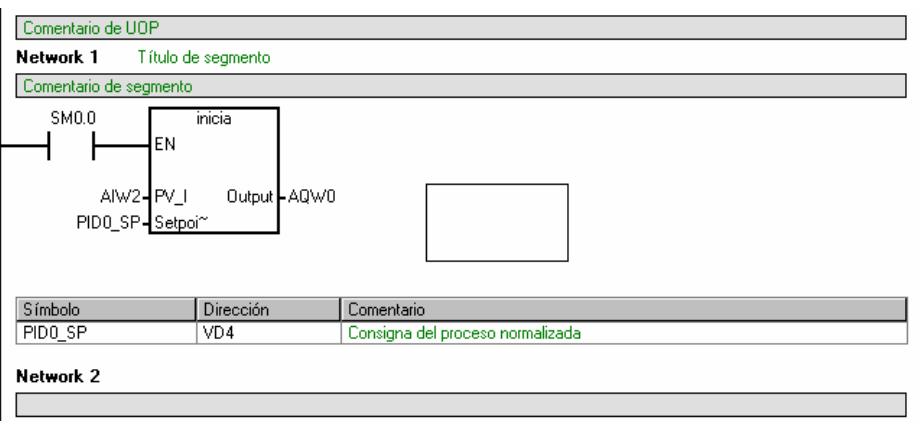

El programa llama a la subrutina 'inicia' en cada ciclo de programa. Los parámetros se fijarán en estos valores:

- **PV\_I:** se refiere a la entrada analógica del autómata que se utilizará para leer los datos del proceso (en este caso, posición o velocidad del motor). Se elegirá la entrada AIW2.
- **Output:** se refiere a la salida analógica del autómata que se utilizará para enviar órdenes o acciones de control al proceso (en este caso tensiones a aplicar al motor). Se elegirá la salida AQW0.
- **Setpoint:** se refiere a la posición de memoria donde se indicarán las referencias para el motor (valores deseados de velocidad o posición). Se indicará la posición de memoria VD4, y automáticamente aparecerá el nombre que el asistente ha dado a esa posición de memoria: PID0\_SP.

### **7. CREACIÓN DE LA TABLA DE ESTADO**

Con el objetivo de poder modificar los parámetros del regulador PID durante la ejecución y de forma cómoda, se creará una tabla de estado.

La tabla de estado se visualiza desde la opción 'Tabla de estado' del menú 'Ver', submenú 'Componente'. Se deben introducir las siguientes direcciones, una en cada fila:

- **VD0:** (nombre PID0\_PV), contiene la salida del proceso que debe estar escalada entre 0.0 y 1.0.
- **VD4:** (nombre PID0\_SP), es la consigna o referencia para el PID. Debe estar escalada entre 0.0 y 1.0.
- **VD8:** (nombre PID0\_Output), es la acción de control (salida del PID). Debe estar escalada entre 0.0 y 1.0.
- **VD12:** (nombre PID0\_Gain), es la ganancia del controlador (acción P). Puede ser un número positivo o negativo.
- **VD16:** (nombre PID0\_SampleTime), es el periodo de muestreo en segundos. Debe ser un número positivo.
- **VD20:** (nombre PID0\_I\_Time), es el valor del efecto integral del controlador (tiempo integral, en minutos). Tiene que ser un número positivo.
- **VD24:** (nombre PID0\_D\_Time), valor del efecto diferencial del controlador (tiempo diferencial, en minutos). Tiene que ser un número positivo.
- **VD28:** (nombre bias), contiene el valor de la suma integral (valor entre 0.0 y 1.0).

El programa cambiará automáticamente los nombres de las variables para indicar los nombres simbólicos de tales variables. También será necesario cambiar el tipo de dato a '**coma flotante**', para poder visualizar correctamente sus valores. La figura siguiente muestra el aspecto que debe tomar la tabla de estado:

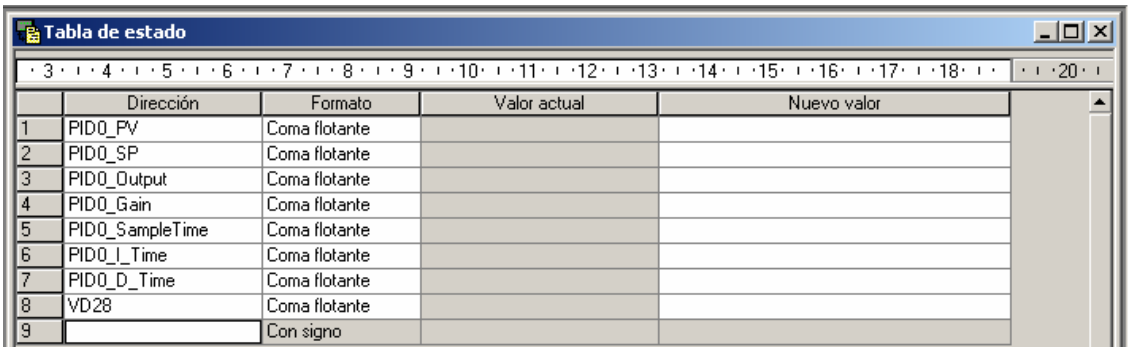

Nota: los valores de los parámetros no se mostrarán hasta que no se haya transferido el programa al autómata y se haya pulsado el botón 'Estado de tabla' indicado en la figura inferior:

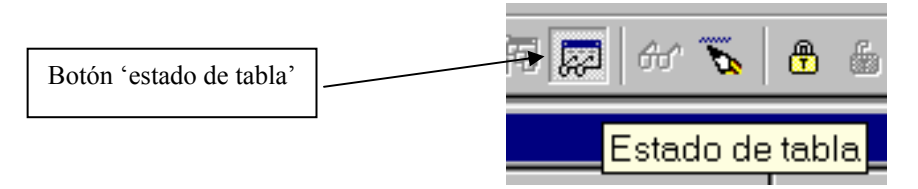

Para modificar los parámetros (por ejemplo, cambiar la referencia o cambiar los valores proporcional, integral y diferencial del algoritmo PID) es necesario escribir el valor deseado en la casilla **'nuevo valor'**  y pulsar el botón **'escribir todo'** tal y como se muestra en la figura:

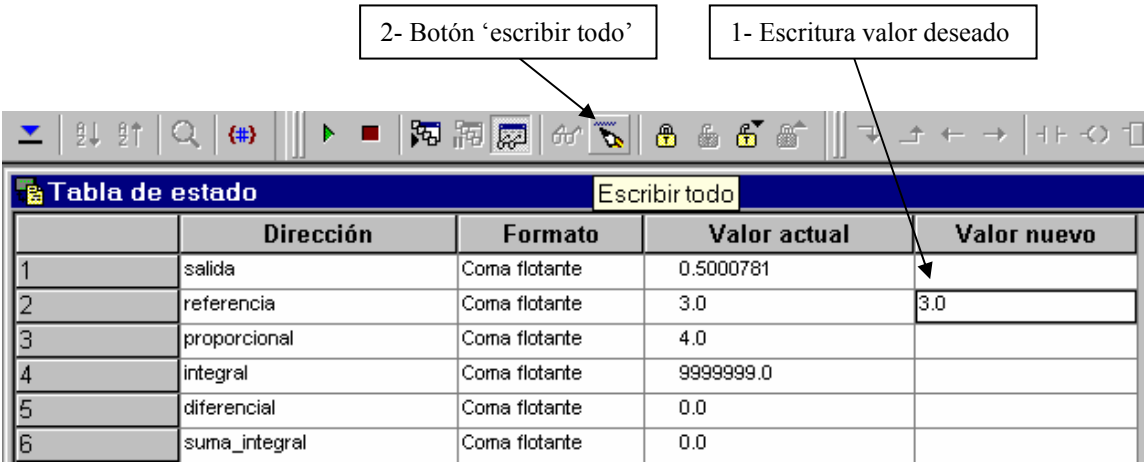

## **8. PUESTA EN MARCHA Y PRUEBA DEL SISTEMA**

El orden de puesta en marcha del sistema será el siguiente:

- 1. Transferencia del programa al autómata, desde la opción **'Cargar en CPU'** del menú **'Archivo'**.
- 2. Puesta en ejecución del programa (puesta del autómata en modo RUN) desde la opción 'RUN' del menú 'CPU'.
- 3. Visualización de la tabla de estado y cambio de la referencia a un valor 0.3 (el modo de hacerlo se explica en el apartado anterior).
- 4. Fijar el valor del Bias a 0.5 (para eliminar la suma integral). Pulsaremos además el botón de 'bloquear valor' (es el botón con el icono de un candado, junto al botón 'escribir todo'), para asegurar que no se modifique el bias durante la ejecución.
- 5. Colocación del freno del motor en la posición inferior (máximo frenado).
- 6. Encendido de la fuente de alimentación del servomotor.

El algoritmo de control debe comenzar a funcionar, llevando el eje motor a la posición indicada como referencia (0.3). Dado que la referencia toma valores entre 0.0 y 1.0, estos valores tienen una equivalencia con los ángulos girados por el servomotor como la indicada en la figura:

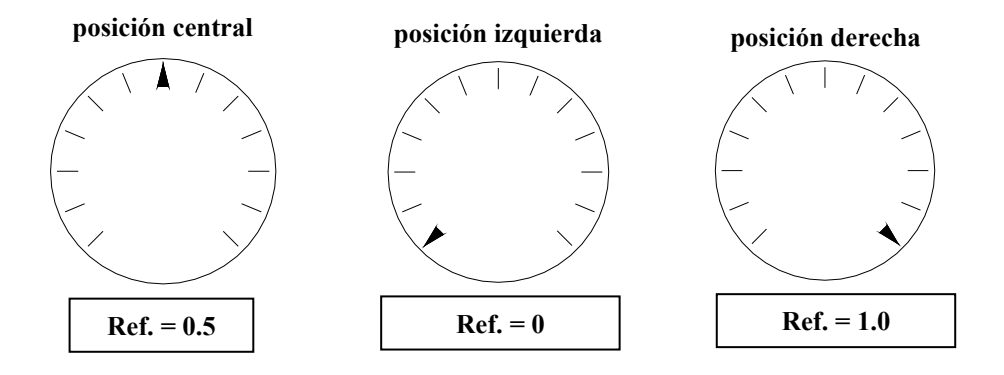

Con lo que la referencia 0.2 se situará en un punto aproximadamente intermedio entre la posición central y la posición derecha mostrada en las figuras anteriores.

Para comprobar el funcionamiento del sistema de control ante variaciones de la referencia en forma escalón, esperaremos a que la posición se estabilice y modificaremos la referencia hasta un valor 0.7 (del mismo modo que el indicado anteriormente) y observaremos el comportamiento del motor. Se deben apreciar dos características en el movimiento:

- la velocidad con la que se alcanza la posición pedida
- la sobreoscilación que se produce.

Se pueden realizar experimentos modificando la posición del eje motor entre las referencias 0.3 y 0.7 o bien llevándolo a otras posiciones cualesquiera, con la precaución de que las posiciones cercanas a 0.0 o a 1.0 pueden plantear problemas por estar cerca del límite de funcionamiento de los potenciómetros.

#### **Prueba 1: cambio del parámetro proporcional del regulador**

Una vez probado el funcionamiento del sistema con los parámetros iniciales para el controlador (constante proporcional 4.0 y sin efectos diferencial ni integral) se probará a modificar tales parámetros. La primera prueba consistirá en modificar el parámetro proporcional y probar el funcionamiento del sistema al desplazar el eje entre las referencias 0.3 y 0.7 con los siguientes parámetros:

Constante proporcional grande: 6.0, 8.0, 10.0.

Se debe comprobar que al aumentar la constante proporcional el control es más enérgico, la sobreoscilación aumenta y se puede alcanzar la inestabilidad.

- Constante proporcional pequeña: 3.0, 2.0, 1.0.

Se debe comprobar que el control es poco enérgico, y la respuesta es muy lenta, pudiendo existir incluso error en régimen permanente.

Como conclusión, se volverá a elegir un valor para la constante proporcional de 4.0 dado que es el que mejores resultados proporciona.

#### **Prueba 2: cambio de las condiciones de funcionamiento del sistema**

Con el valor de la constante proporcional en 4.0, se probará a situar el freno del motor en la posición superior (mínimo frenado) y se repetirán los experimentos de desplazamiento del eje entre las referencias 0.3 y 0.7. Debe comprobarse cómo, bajo estas nuevas condiciones, el comportamiento del controlador no es bueno y se produce mucha sobreoscilación.

Deben sacarse dos conclusiones:

- Las condiciones de funcionamiento afectan a los parámetros óptimos del regulador.
- Los sistemas con menor amortiguación (el freno actúa como un rozamiento viscoso y por tanto como una amortiguación) son más difíciles de controlar.

#### **Prueba 3: modificación del parámetro diferencial del regulador**

Para suavizar el funcionamiento del sistema, se actuará sobre el parámetro diferencial. Se ajustará el parámetro diferencial a un valor de 0.0001 y se comprobará que la respuesta es mejor, con una sobreoscilación más reducida.

Por último, se probará el efecto de variar ligeramente este parámetro diferencial e incluso el efecto de diversas combinaciones de parámetros proporcional y diferencial, hasta lograr un funcionamiento óptimo.

Obtener un par de valores de estos dos parámetros que se consideren adecuados.

## **9. CONTROL DE VELOCIDAD. CONEXIONADO**

El flujo de información entre el autómata encargado del control y el motor eléctrico para el control de velocidad debe ser el siguiente:

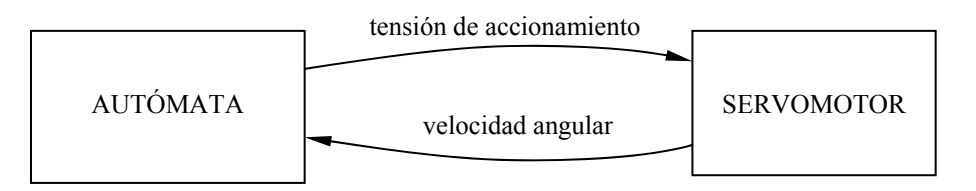

El autómata debe recibir información sobre la velocidad angular con la que gira el eje del motor y debe enviar al mismo una tensión de accionamiento. Las conexiones a efectuar para ello son las siguientes:

Nota: antes de realizar ninguna conexión se desconectará la fuente de alimentación del servomotor y se situará el autómata en modo STOP.

#### Velocidad angular:

- Señal: borna **'Tacogenerador: señal positiva'** de la regleta del servomotor al conector o borna de entrada **'AIW2+'** del autómata (o conector equivalente en la hilera superior, ver tabla página 3).
- Masa: borna **'Fuente de alimentación: 0V'** de la regleta del servomotor a la borna de entrada **'AIW2-'** del autómata (o conector equivalente en la hilera superior).

#### Tensión de accionamiento:

- Señal: borna **'Amplificador: entrada positiva'** de la regleta del servomotor al conector o borna de salida **'AQW0+'** del autómata (o conector equivalente en la hilera inferior).
- Masa: borna **'Fuente de alimentación: 0V'** de la regleta del servomotor a la borna de salida **'AQW0-'** del autómata (o conector equivalente en la hilera inferior).

Una vez realizadas las conexiones, **NO** se encenderá la fuente del servomotor hasta que no se haya modificado adecuadamente el programa que efectúa el control PID en el autómata.

## **10. MODIFICACIÓN DEL PROGRAMA DE CONTROL PID**

Serán necesarias pocas modificaciones en el programa de control PID. Únicamente se restablecerán los parámetros del regulador a valores razonables para una primera prueba y se elegirá una referencia de velocidad tambien razonable. Todos estos valores se modificarán sobre la tabla de estado de acuerdo con el procedimiento indicado anteriormente. Los valores a introducir son:

- Proporcional: 2.0
- Integral: 9999999.0 (sin efecto integral).
- Diferencial: 0.0 (sin efecto diferencial).
- Referencia: 0.6 (giro lento en sentido positivo, se explica a continuación).

Al igual que los valores de las posiciones del eje motor variaban de cero a uno en el experimento anterior, en este experimento los valores de las velocidades del eje motor también variarán de cero a uno, representando las velocidades siguientes:

- 0.0: máxima velocidad negativa. Equivale a una señal del tacogenerador de -10V (unas 120 rpm en sentido negativo de giro).
- 0.5: velocidad cero. Equivale a una señal de cero voltios en el tacogenerador.
- 1.0: máxima velocidad positiva. Equivale a una señal del tacogenerador de +10V (unas 120 rpm en sentido positivo de giro).

Normalmente se utilizarán referencias en el rango que va de 0.3 a 0.7, dado que velocidades mayores en uno u otro sentidos no son alcanzables por el motor.

## **11. PUESTA EN MARCHA Y PRUEBA DEL SISTEMA**

El orden de puesta en marcha del sistema será el siguiente:

- Colocación del freno del motor en la posición superior (mínimo frenado).
- Encendido de la fuente de alimentación del servomotor.

El algoritmo de control debe comenzar a funcionar, llevando al motor a girar a una velocidad constante, pero sin alcanzar la referencia de 0.6 (los errores respecto de la referencia se pueden apreciar en la tabla de estado comparando el valor 'referencia' (velocidad deseada) con el valor 'salida' (velocidad real)).

Sin modificar los parámetros del regulador, se harán pruebas de variación de la referencia entre 0.3 y 0.7, debiendo comprobarse cómo en ningún caso el motor alcanza la veocidad pedida (ni siquiera cuando se solicita una referencia igual a 0.5, que corresponde a la detención del motor).

#### **Prueba 1: cambio del parámetro proporcional del regulador**

Una vez comprobado el mal funcionamiento del controlador, se procederá a modificar el parámetro proporcional del mismo para intentar mejorar su comportamiento. Se probarán valores de 3.0, 4.0, 5.0 y 6.0 y se debe comprobar cómo el error en régimen permanente disminuye (menor diferencia entre la señal de referencia y la señal de salida); pero a cambio aparecen sobreoscilaciones (la velocidad del motor ya no es uniforme sino que se producen oscilaciones en la misma).

La conclusión a obtener es que un regulador proporcional no es suficiente para conseguir un funcionamiento correcto del regulador de velocidad. Se dejará el parámetro proporcional en el valor incial de 2.0.

#### **Prueba 2: cambio del parámetro integral del regulador**

Se probará a continuación la siguiente combinación de valores para el regulador:

- Proporcional: 2.0
- Integral:  $0.01$

#### **Nota: en este caso, puesto que se incluye efecto integral, debe desbloquearse el valor del bias (suma integral) en la tabla de estado para que el autómata pueda modificar su valor durante la ejecución del PID (pulsando el mismo botón que se pulsó para el bloqueo).**

Se volverán a hacer pruebas de variación de la referencia entre 3.0 y 7.0 o valores intermedios. Debe comprobarse cómo el funcionamiento del sistema es mucho mejor: aunque la referencia tarda un cierto tiempo en alcanzarse, acaba alcanzándose. Incluso es posible detener completamente el motor fijando una referencia de 0.5.

A continuación se aumentará el efecto integral llevando el parámetro integral a 0.001. Se debe comprobar cómo el funcionamiento es aún mejor, consiguiendo alcanzar la referencia pedida en un menor tiempo.

Por último, se realizarñan pruebas de modificación conjunta de los parámetros proporcional e integral hasta encontrar un funcionamiento óptimo.

Conclusión: para el control de velocidad es necesario el efecto integral; cuanto mayor sea este efecto menos tiempo tardará en alcanzarse la velocidad deseada.

#### **Prueba 3: introducción de perturbaciones**

Una vez los parámetros ajustados para un buen comportamiento, el regulador debe ser capaz de mantener la velocidad del motor incluso en presencia de perturbaciones.

Se realizará el siguiente experimento: se fijará una referencia de 0.6 y se esperará hasta que la referencia se haya alcanzado. En ese momento, se aplicará completamente el freno. El resultado debe ser que la velocidad descienda durante unos instantes, pero acabe restableciéndose gracias al efecto del regulador, que aumenta la tensión a aplicar al motor. El tiempo que tarde en restablecerse indicará el correcto o incorrecto ajuste de los parámetros.

Una prueba similar se puede efectuar llevando de nuevo el freno a la posición superior (mínimo frenado). En este caso la velocidad debe aumentar bruscamente pero el regulador también tiene que actuar reduciendo la tensión a aplicar sobre el motor para conseguir restablecer la velocidad adecuada. El tiempo que tarde en restablecerse también indicará si el ajuste de los parámetros es correcto o no.

### **ANEXO: conector ADAM-3937.**

A continuación se incluye un listado de todas las conexiones accesibles a través del conector ADAM-3937:

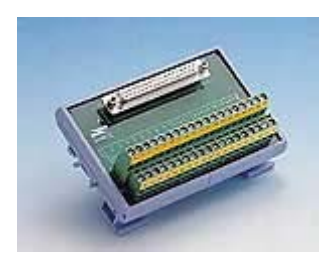

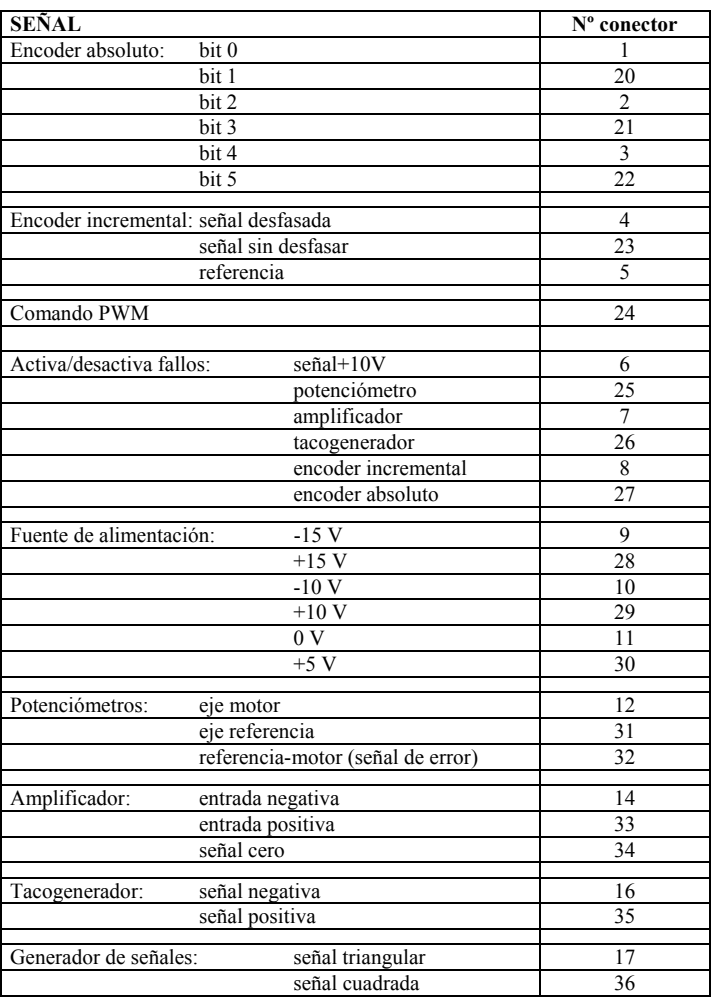